iModela iM-01

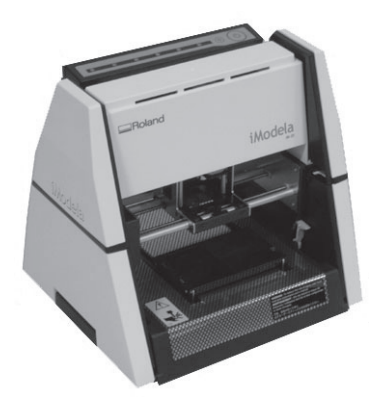

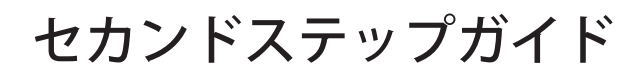

うちゅーせーはProject 手作り工房

iModela Creatorによる2.5次元加工の手引き

# iModela iM-01セカンドステップガイド

~ ハサミとヘッドフォンアンプ基板の作図~

うちゅーせーはProject 手作り工房

# 目 次

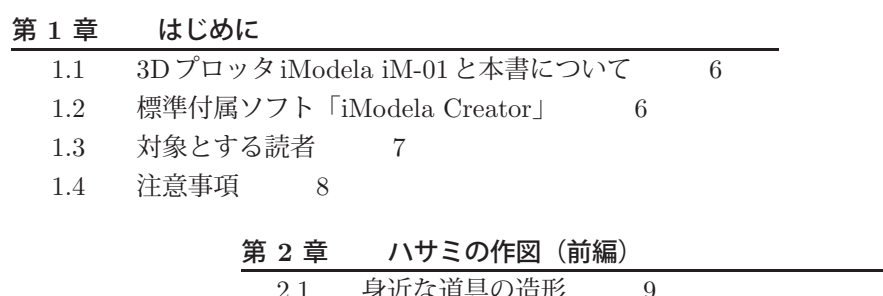

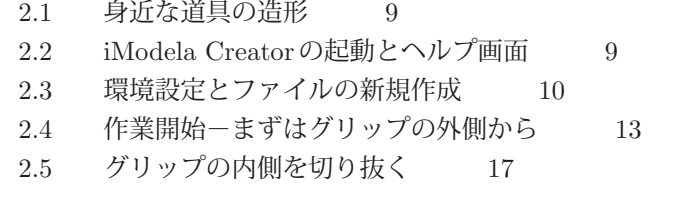

## 第 **3** 章 カラー画像

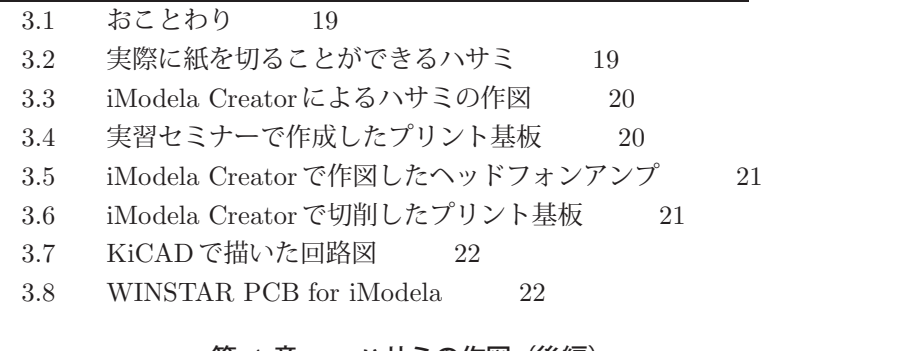

#### 第 **4** 章 ハサミの作図(後編)

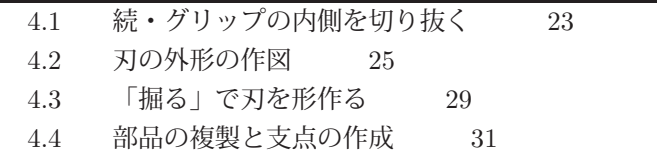

第 **5** 章 切削前のプレビュー

| 5.1 | 3Dプレビュー | 33                            |    |
|-----|---------|-------------------------------|----|
| 5.2 | 加工時間の予測 | 34                            |    |
|     | 第6章     | プリント基板の作成                     |    |
|     | 6.1     | 専用のソフトウェアを使えば美しい仕上り           | 35 |
|     | 6.2     | オープンソースのPCB CAD「KiCAD」        | 35 |
|     | 6.3     | KiCADから基板切削へ<br>36            |    |
|     | 6.4     | iModela Creatorによる基板の加工<br>36 |    |
| 余談  |         |                               |    |
| その1 |         | 28                            |    |
| その2 |         | 30                            |    |

本書に掲載した商品名などは、一般に関係各社および各団体の各国における商標または 登録商標です。なお、本文中では、TMマーク、Rマークなどは明記しておりません。

本書で参考文献としてあげた情報は、すべて、執筆時点である2013年12月29日現在の ものです。ウェブページなどインターネット上の情報は、そのページ作成者の都合により アクセスできなくなるかもしれません。書籍についても絶版のものがあるかもしれません。

#### 免責事項

本書に掲載された内容を利用した、あるいは利用しなかったことによって生じたいかな る結果についても、うちゅーせーはProjectならびに著者、本書制作関係者は一切の責任を 負いません。

# 第 **1** 章 はじめに

#### **1.1**

## **3D**プロッタ**iModela iM-01**と本書について

2013年は、いわゆる「3Dプリンタ」に代表されるパーソナルユース向けの三次元加工 機に注目が集まった年でした。前年の2012年に「FabLife」や「MAKERS」の日本語訳が 出版されたこと、そして何より数多くの廉価な加工機が市場に出回ったことが、その注目 のきっかけとなったのでしょう。

本書に登場するRoland D. G. 社の「3Dプロッタ」iModela iM-01も、これらの三次元 加工機の一つです。これは2011年12月に発表されました。2013年には、電子工作に欠か せないプリント基板(プリント配線板)の作成に、iModelaを活用する方法を紹介した書 籍も出版されました。

さて、3Dプリンタと3Dプロッタという二つの言葉が出てきましたが、この違いを説明 しておきましょう。どちらも、パソコンなどを使ってデザインした三次元のイメージを手 にとる「カタチ」にすることができる三次元加工機ということに変わりはありません。名 称の違いは、そのイメージしたカタチをどのように作っていくのかという造形方法の違い を反映しています。

3Dプリンタは樹脂や粉末などの材料を積層しながら造形する加工機、3Dプロッタは樹 脂などの材料を切削し(回転する刃物で削り)ながら造形する加工機を指すのが一般的な ようです。前者は何もないところから徐々にカタチができていくので、足し算による造形 を行う加工機といってもよいでしょう。後者の場合は逆に立方体などのすでに形になって いるものを少しずつ削ってカタチをつくっていくので、引き算による造形ということにな ります。

iModelaの取扱説明書などには、「本機は、あなたの想いをコンピュータ制御により回転 する刃物でカタチにする、まったく新しい Digital craft tool (デジタルクラフトツール)で す。」と書かれています。とはいっても、その「想い」をコンピュータに入力することは、 iModelaに初めて触れた人々には、ちょっとだけハードルが高いかもしれません。もちろん 著者もその一人です。本書では、その中で低めのハードルいくつかをどのように乗り越え たかを紹介いたします。

#### **1.2**

## 標準付属ソフト「**iModela Creator**」

iModelaは加工機単体で売られているのではなく、それを使うための一連のソフトウェア が付属しています。その一つに「iModela Creator」があります。本書では、この「iModela

これを作るためには、EAGLEやKiCADといったプリント基板 CADと専用の加工(CAM) ソフトウェアが必要です(詳しくはp. 35、第 6 章をどうぞ)。このことは、それをやりた いと思えば、加工機としてのiModelaはもちろんのこと、付属のソフトウェアだけではな く、CADソフトウェアとCAMソフトウェアもマスターしなければならない、ということ を意味しています。

初めて加工機を手にされた方にとっては、これらのソフトウェアもあわせてマスターす ることは、ちょっと長い道のりに感じてしまうかもしれません。高精度な加工や複雑な形状 は必要ないので、手っ取り早く、かつ追加のソフトウェアも覚えないでiModelaで楽しん でみたい、といった感想を持たれた方にとって、本書はiModela付属のファーストステッ プガイドの次の小さな一歩を踏み出すきっかけになるかもしれません。

### **1.4**

## 注意事項

本書に書かれた内容を実際に試す前に、iModela付属の「安全にお使いいただくために」 と「ファーストステップガイド」には必ず目を通しておいてください。また、これらのマ ニュアルにもかかれているとおり、iModelaはあくまでも「加工機」です。かわいらしくて スタイリッシュな外見をしていますが、使いかたを誤るとけがをしたり、事故につながる 恐れがあります。

本書で紹介しているプリント基板の加工では、メーカー保証外である「金属(銅箔)の 切削」を行います。これもよい子の「お・や・く・そ・く」ですが、メーカーが想定して いない使いかたは自己責任のもとでお願いします。もちろん、著者も一切の責任を負いか ねます。

#### 参考文献

- 1. 田中 浩也:FabLife—デジタルファブリケーションから生まれる「つくりかたの未来」, オライリージャパン, 2012.
- 2. クリス・アンダーソン:MAKERS 21世紀の産業革命が始まる, NHK出版, 2012.
- 3. ローランド ディー.ジー.株式会社:無限の想像力をカタチにiModela iM-01発表 (online),入手先〈http://www.rolanddg.co.jp/news/2011nr1005 imodela.html〉 (参照 2013-12-28).
- 4. ローランド ディー.ジー.株式会社:Support | DGJ | Japanese | iModela (online),入手先〈http://icreate.rolanddg.com/iModela/DGJ/Japanese/support/ index.html $\langle \rangle$  (参照 2013-12-28).
- 5. パーソナル3次元加工機によるサーバ省エネルギー化を指向したセンサの開発と課 題, マルチメディア, 分散, 協調とモバイル (DICOMO2013) シンポジウム論文集, pp. 1590–1597, 2013.

# 第 **3** 章 カラー画像

## **3.1**

## おことわり

ページ割りの関係上、ここからの4ページで各種カラー画像を紹介します。

## **3.2**

## 実際に紙を切ることができるハサミ

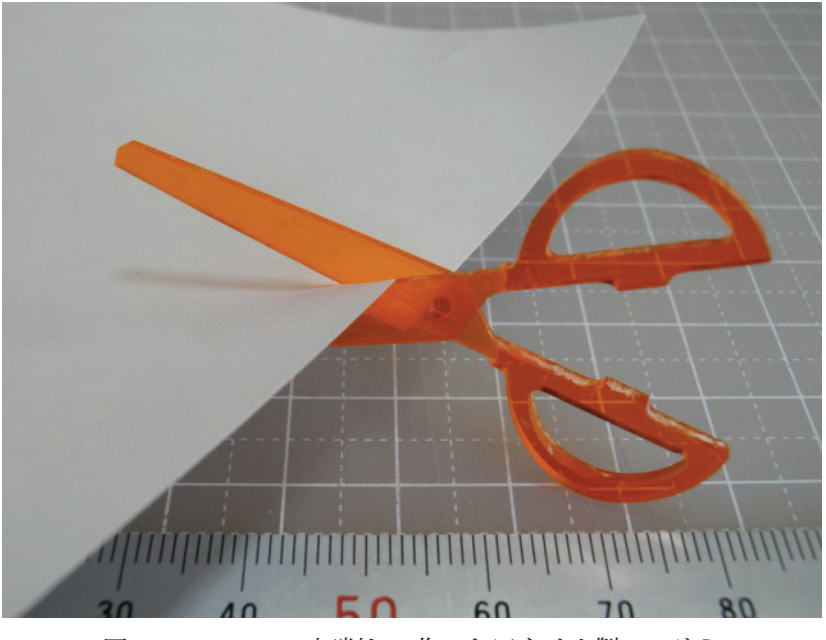

図 19 iModelaで切削して作ったアクリル製のハサミ

電子部品の端子は、ミリ単位ではなく、0.1インチ(2.54mm)単位で配置されています。 そのため、作図の際には、グリッドを0.05インチとしました。図3の単位の指定では「ミ リメートル」ではなく「インチ」を選択します。板厚や穴あけでは1.6mmや0.8mmを指定 しますので、このときは単位の指定を「ミリメートル」にします。単位をいちいち切り替 えるのはちょっと面倒ですね。

「彫る」加工で用いるカッターにはミニルータ用のハイスビット「矢型」を使いました。 「穴あけ」用のドリルも同じくミニルータ用のものを使いました。これらはホームセンター などで探せばみつかるでしょう。

切削加工の終わった基板と、部品をはんだづけしたアンプを図23 に示します。実習セミ ナーで作った基板(図21)ほどの美しい仕上りではありませんが、0.1インチピッチのDIP 部品を基本とした基板であれば、iModela Creatorでなんとかなることがわかるのではな いでしょうか。

…ってことで、おしまい。

#### 参考文献

- 1. PCBミリング:基板加工機・超硬エンドミル・改造部品販売 (online), 入手先  $\langle$ http://www.pcbmilling.biz/ $\rangle$  (参照 2013-12-28).
- 2. 株式会社エーティ:WINSTAR PCB for iModela(online),入手先  $\langle \text{http://www.a-t.co.jp/winstarpcb\_imode.html} \rangle$  (参照 2013-12-28).
- 3. 道間 健一, 服部 武司:実習・3D 切削加工機 (iModela) によるプリント基板製作の 勘所, CQ出版社エレクトロニクスセミナ, No. ES12-0151, 2013.
- 4. 須原 誠司:この1台で0.1mm精度の穴あけ,樹脂の削り出し,文字入れが可能にケー スも部品も基板も!ホーム切削機械iModela活用,エレキジャック, No. 23, CQ出 版, 2012, pp. 69–73.
- 5. 須原 誠司:コンパクト3D切削マシンで作るMyプリント基板,CQ出版,2013.
- 6. 渡辺 明禎:プリント基板CAD EAGLEでボード作り,CQ出版,2013.
- 7. 後閑 哲也:EAGLEによるプリント基板製作の素,技術評論社,2009.
- 8. KiCad: KiCad EDA Software Suite (online), available from 〈http://www.kicadpcb.org/display/KICAD/KiCad+EDA+Software+Suite〉(accessed 2013-12-28).
- 9. kicad.jp:オープンソースのPCB CAD『KiCad』の日本ユーザ コミュニティ,入手 先 〈http://kicad.jp/〉(参照 2013-12-28).
- 10. つちや 裕詞,米倉 健太:タダのツールでプロっ ぽく! 宅配ピザみたいにネットで注 文自宅でプリント基板が作れる時代がキタ!, トランジスタ技術, Vol. 50, No. 5, CQ出版,2013,pp. 86–90.
- 11. PROXXON株式会社キソパワーツール:製品情報→ミニルーター用先端パーツ→ハイ スカッター,入手先〈http://www.kiso-proxxon.co.jp/product/01/03-03.html〉(参 照 2013-12-28).
- 12. PROXXON株式会社キソパワーツール:製品情報→ミニルーター用先端パーツ→小 径ドリル,入手先 〈http://www.kiso-proxxon.co.jp/product/01/03-04.html〉(参照 2013-12-28).